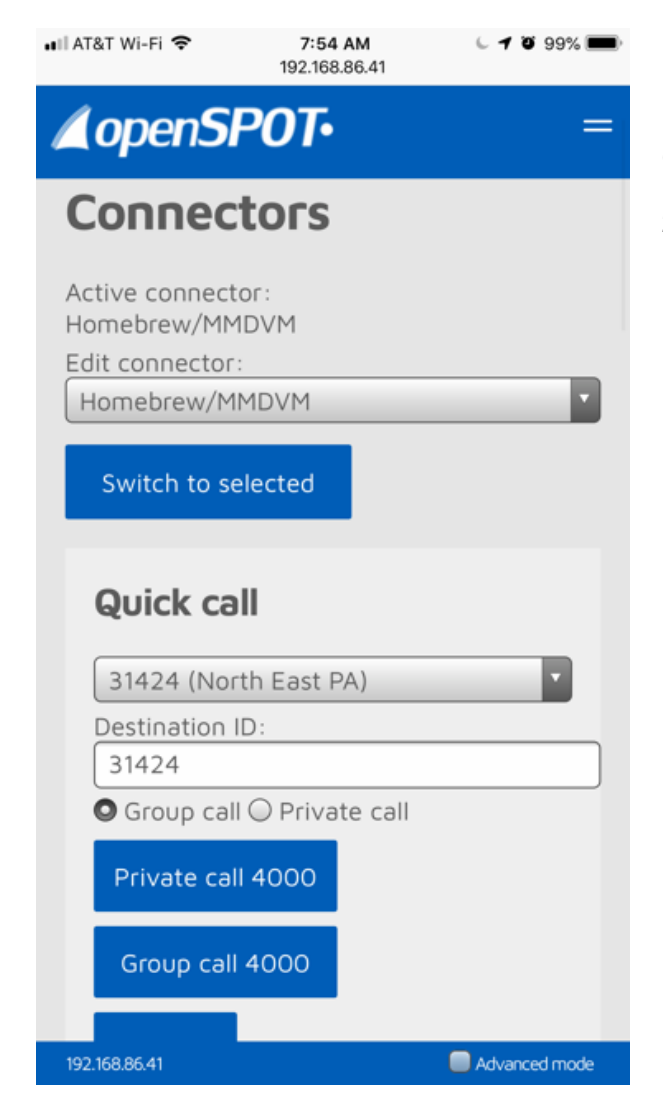

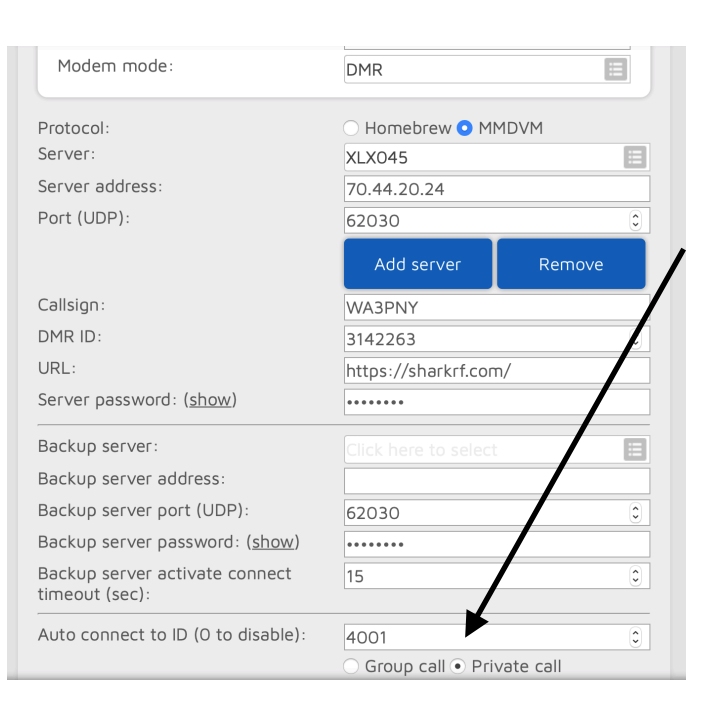

1. Select DMR "Homebrew/MMDVM" in the Connector Selector dropdown menu.

2. Click "Switch to Selected"

**Update**: check the Advanced Mode in the bottom right corner

- 3. Select MMDVM as the Protocol
- 4. Drop down the Server Selection Box
- 5. Select XLX045
- 6. Set your Call and DMR ID

7. If you are connecting to the PA Cross Mode select 4001 for the "Auto Connect to ID" and select Private Call (only visible in Advanced Mode)

Module A 4001 (PA Cross Mode) Module B 4002 Module C 4003 Module D 4004 …

Module Z 4026

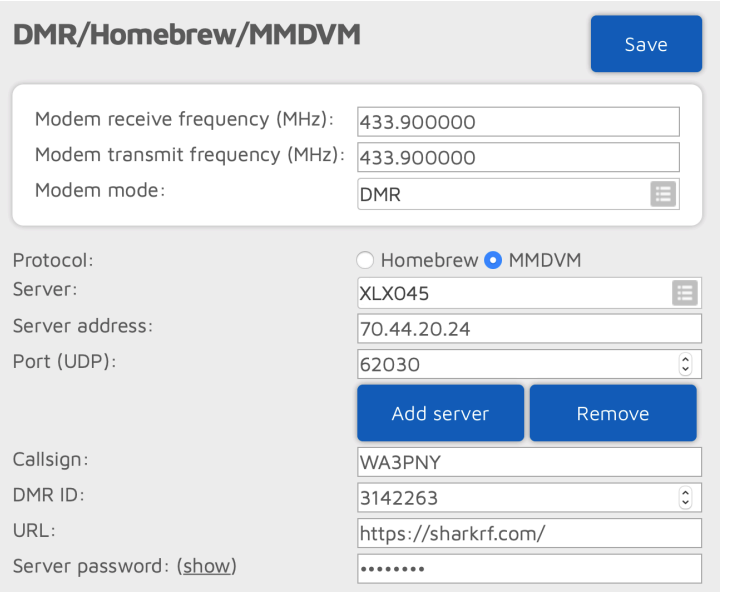

## click Save to connect